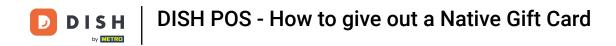

• Welcome to DISH POS. In this tutorial, we show how to give out a Native Gift Card. The first step is to tap on a table.

| ≡ DISHPOS Restaurant | AREA OPEN ORDER           | S CUSTOMER ACCOUNTS |                     | ¢ |
|----------------------|---------------------------|---------------------|---------------------|---|
| Table 1              | Table 2<br>6 seats        | Table 3<br>3 seats  | Table 4<br>4 seats  |   |
| Table 5<br>5 seats   | <b>Table 6</b><br>6 seats | Table 7             | Table 8             |   |
| Table 9              | Table 10                  | Table 11            | Table 12            |   |
| Table 13             | Table 14                  | Table 15            | Table 16            |   |
| Table 17             | Table 18                  | Table 19            | Table 20<br>2 seats |   |
|                      |                           |                     |                     |   |

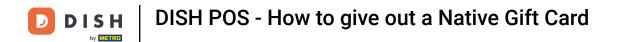

Once you are in the table view, go to the menu with the Native Gift Card products.

| ≡ DISH       | IPOS Tabl     | e 1       | ¢              | FOOD DRINKS OTHER TEST         | 5 A 🚦          |
|--------------|---------------|-----------|----------------|--------------------------------|----------------|
|              |               |           |                | Aperitif                       | Starters       |
|              |               |           |                | Caviar (10gr.)                 | Steak Tatare   |
|              |               |           |                | Voucher € 7,50                 | Eendenlever    |
|              |               |           |                | Oysters Each                   | Octopus        |
|              |               |           |                | Oysters Per Piece Passionfruit | Sweetbreads    |
| <u> </u>     | Input         | T(        | otal amount    | Iberico (100gr.)               | Green Asperges |
| 0.00 ✓       |               |           |                | Lobster Soup                   |                |
| Select table | Open cash dra | )<br>Note | کر<br>Customer |                                |                |
| 7            | 8             | 9         | +/-            | Salads                         | Dishes         |
| 4            | 5             | 6         |                |                                |                |
| 1            | 2             | 3         | PIN €          | Burgers                        | Supplements    |
| 0            | 00            |           | ନ୍ତି<br>CASH € | Desserts                       | Menus          |

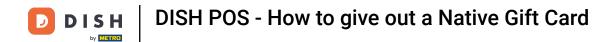

## • Next, select the desired Native Gift Card amount.

| ≡ DISI            | IPOS Table         | e 1       | ¢                | TOOD DRINKS OTHER TEST | ÷ ۵ ÷ |
|-------------------|--------------------|-----------|------------------|------------------------|-------|
|                   |                    |           |                  | Giftcard               | Test  |
|                   |                    |           | Native Gift Card |                        |       |
|                   |                    |           |                  | NGC 10 Euro            |       |
|                   |                    |           |                  | NGC 20 Euro            |       |
|                   |                    |           |                  | NGC Open Price         |       |
|                   | Input Total amount |           |                  |                        |       |
| G<br>Select table | Gpen cash dra      | E<br>Note | کر<br>Customer   |                        |       |
| 7                 | 8                  | 9         | +/-              |                        |       |
| 4                 | 5                  | 6         |                  |                        |       |
| 1                 | 2                  | 3         | ମ୍ମ<br>PIN €     |                        |       |
| 0                 | 00                 |           | ට<br>CASH €      |                        |       |

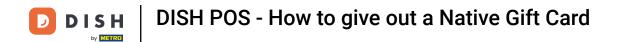

Once you have selected your gift card, pay with the desired payment method.

| ≡ DISH            | POS * Tat | ole 1       | Ś                     | FOOD DRINKS OTHER TEST | 5 A € |
|-------------------|-----------|-------------|-----------------------|------------------------|-------|
| *NGC 10 Eur       | 0         | x1 10.0     | 00 10.00              | Giftcard               | Test  |
|                   |           |             |                       | Native Gift Card       |       |
|                   |           |             |                       | NGC 10 Euro            |       |
|                   |           |             |                       | NGC 20 Euro            |       |
|                   |           |             |                       | NGC Open Price         |       |
|                   | Input     | То          | tal amount<br>10.00 🗸 |                        |       |
| C<br>Select table | Discount  | Split order | )<br>Note             |                        |       |
| 7                 | 8         | 9           | +/-                   |                        |       |
| 4                 | 5         | 6           |                       |                        |       |
| 1                 | 2         | 3           | ළි]<br>PIN €          |                        |       |
| 0                 | 00        |             | ି<br>CASH €           |                        |       |

**DISH** DISH POS - How to give out a Native Gift Card

## That's it. You now know how to give out a Native Gift Card with your POS!

| = DISH POS Table 1 () FOOD DRINKS OTHER TEST |                              |                        |                   |                                |                |  |
|----------------------------------------------|------------------------------|------------------------|-------------------|--------------------------------|----------------|--|
|                                              |                              |                        |                   | Aperitif                       | Starters       |  |
|                                              |                              |                        |                   | Caviar (10gr.)                 | Steak Tatare   |  |
|                                              |                              |                        |                   | Voucher € 7,50                 | Eendenlever    |  |
|                                              |                              |                        | Oysters Each      | Octopus                        |                |  |
|                                              | Input                        | Total amount<br>0.00 🗸 |                   | Oysters Per Piece Passionfruit | Sweetbreads    |  |
| G<br>Select table                            | Open cash dra                | E<br>Note              | کر<br>Customer    | Iberico (100gr.)               | Green Asperges |  |
| Print                                        | े<br>द्विरी<br>Number of cov | ି<br>Price level       | ے<br>Pager number |                                | Lobster Soup   |  |
| Cash transacti                               | 6<br>Balance                 | ()<br>Delivery time    |                   |                                |                |  |
| 7                                            | 8                            | 9                      | +/-               | Salads                         | Dishes         |  |
| 4                                            | 5                            | 6                      |                   |                                |                |  |
| 1                                            | 2                            | 3                      | ମ୍ମ<br>PIN €      | Burgers                        | Supplements    |  |
| 0                                            | 00                           |                        | ମ୍ମ<br>CASH €     | Desserts                       | Menus          |  |

© 2024 DISH Digital Solutions GmbH

D

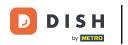

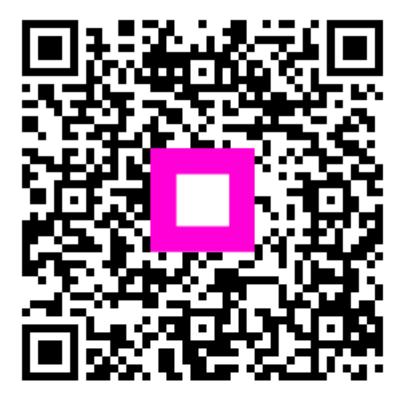

Scan to go to the interactive player